## **XP–8X4X-Atom CE6 OS Release Note,**

# **Version 1.0.0.1 [Apr., 09, 2012]**

OS Key Features:

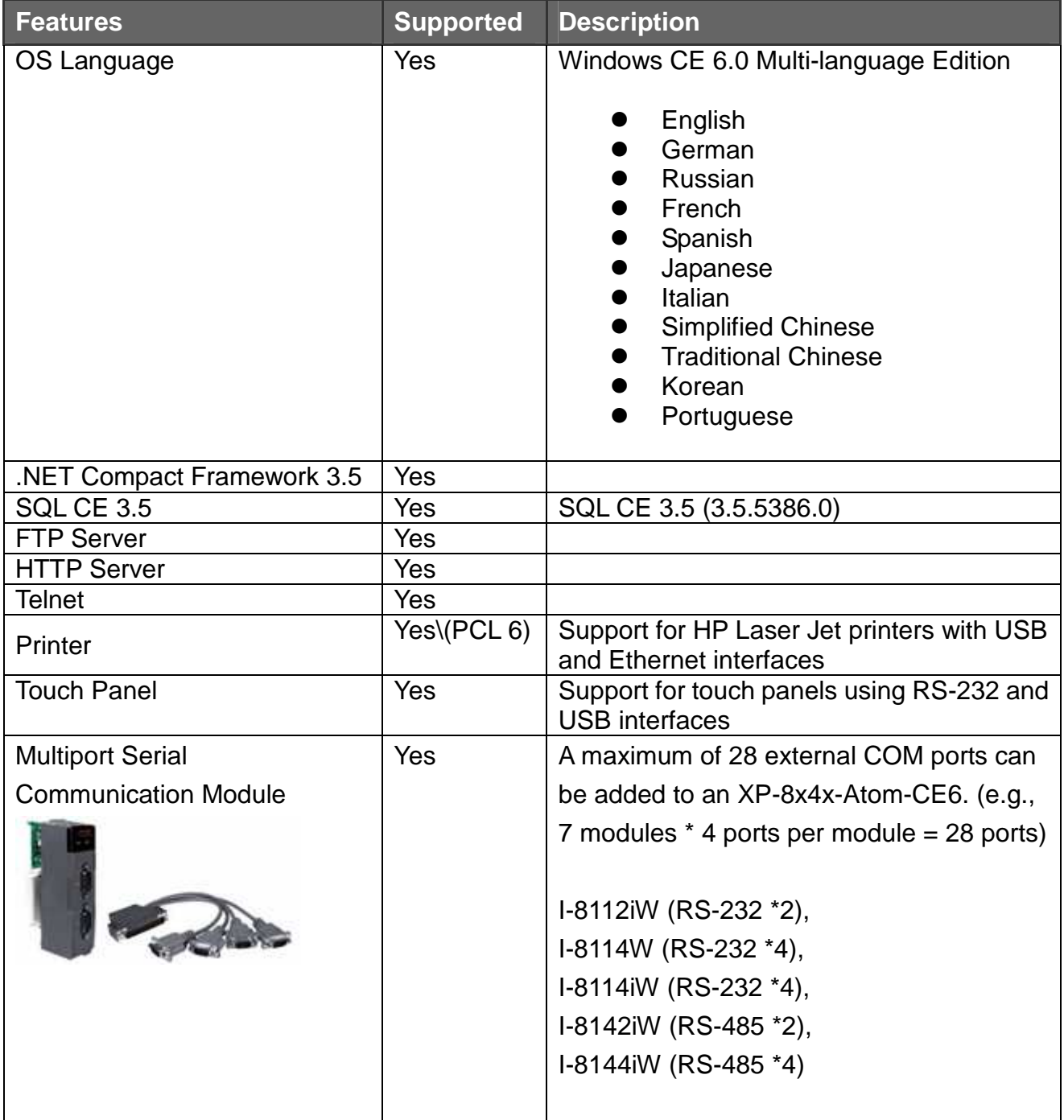

### OS and BIOS compatibility

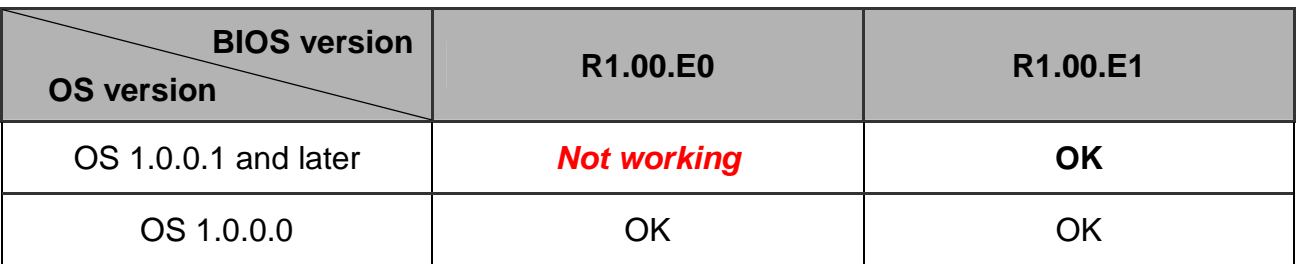

\* See page 3 for details of how to determine the current version of the BIOS on your controller

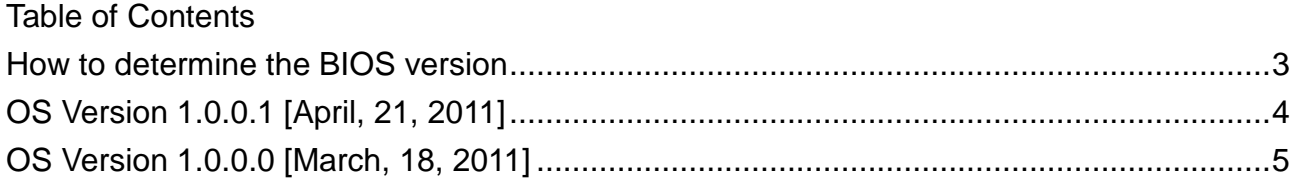

### How to determine the BIOS version

- 1. Power on the XP-8000-Atom-CE6 and press the "Pause Break" key on your PC keyboard to suspend the boot process.
- 2. Identity the version as shown below:

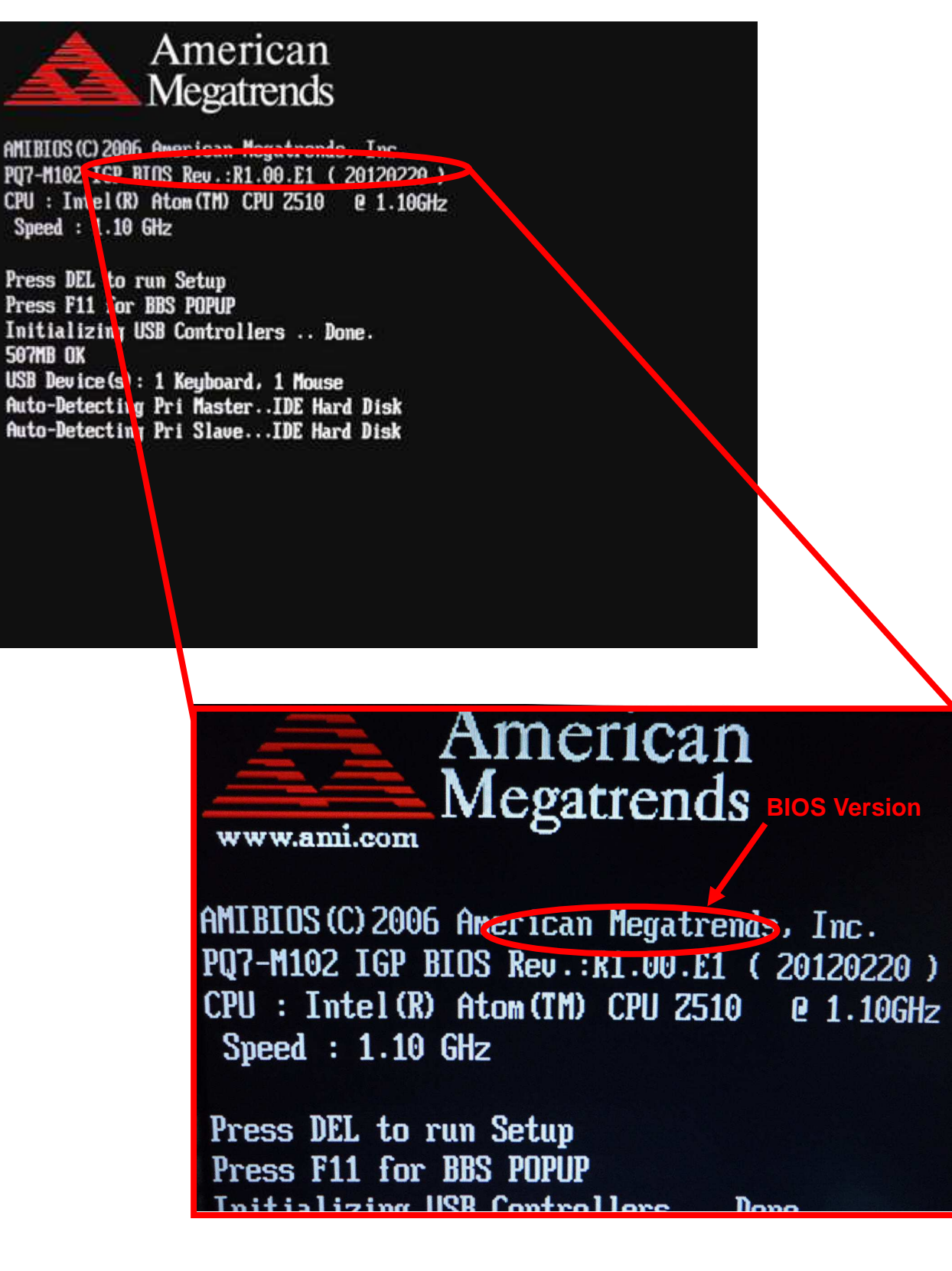

## OS Version 1.0.0.1 [April, 21, 2011]

This release changes the procedure for restoring the registry to the factory default settings, reduces the average daily deviation, fixes the issue where the USB ports may not work after boot up, and adds support for interrupt events triggered by a falling edge signal from the backplane. OS 1.0.0.1 requires BIOS version R1.00.E. You can determine the BIOS version by checking the boot screen displayed during initial boot up, as description on page 3.

### **Change**

- In the previous version, restoring the registry to the default factory settings was achieved by simply module which made it too easy to reset the module accidentally setting the rotary switch to the 1 position and powering on the XP-8000-Atom-CE6. To prevent this, you are now requires to manually confirm the action.

#### **Improvements**

- -Reduced the average daily deviation to between +2 and +3 seconds.
- - Added support for interrupt events triggered by a falling edge signal from the backplane.

#### **Bug fixes**

- Fixed the issue where the USB ports may not work after boot up. Note that OS 1.0.0.1 requires BIOS version R1.00.E1. See page 3 for details of how to determine the BIOS version.

### **Toolkit Changes**

- $\blacksquare$  **XPAC Utility version 1.0.3.5** [ Mar.9, 2012 ] When the user restores the default registry settings, the user language is also set to the default settings (English).
- $\blacksquare$ **AutoInit.exe version 1.1.0.0** [ Apr. 9, 2012]

XP-8x4x-Atom-CE6 OS History, Page 4/5 When the XP-8000-Atom-CE6 module is booted up with the rotary switch set to the 1 position. AutoInit, exe displays a dialog box listing the remaining steps in the procedure for restoring the default registry settings.

#### -**XPAC SDK DLL version 2.0.1.1** [ Apr.2, 2012]

- 1. Added a set of functions with name ending in Ext such as uart WriteExt, uart\_ReadExt, uart\_SendExt, uart\_RecvExt and uart\_SendCmdExt. These functions are similar to uart\_Write, art\_Read, uart\_Send, uart\_Recv and uart\_SendCmd, but add buffer length parameter for specifying the length of data to avoid buffer overflow problems.
- 2. Fixed a bug in uart\_Send, uart\_Recv, uart\_SendCmd, uart\_SetTimeOut, uart\_BinRecv, uart\_BinSend, uart\_BinSendCmd and pac\_GetBPTimerTimeTick\_ms.
- 3. Added support for detecting I-7000 modules in the pac\_ModuleExists function.
- 4. Added reserved memory segment to let the OS be able to save system information.

### **OS Version 1.0.0.0 [March, 18, 2011]**

FIRST RELEASE